**CONSUMERS** credit union

# $\overrightarrow{P}$  How to set up external accounts

Follow these steps to set up an account at a different financial institution in our Online Banking. Make sure to have your account number and routing number before starting.

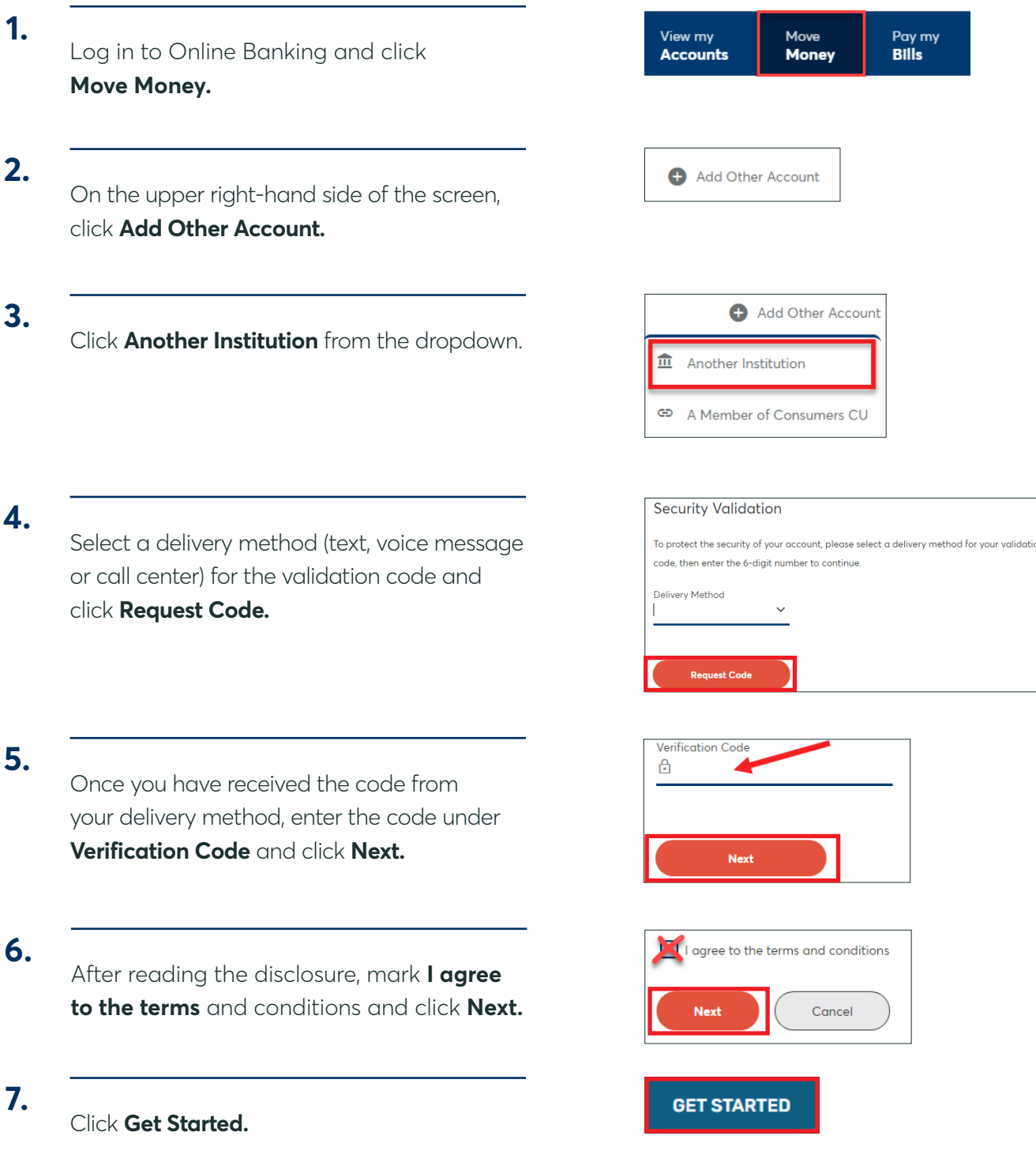

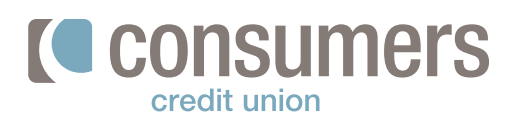

## **How to set up external accounts (cont.)**

#### **8.**

Select from the list or search for your institution.

If you are joint on your external account, you will need to connect the account manually. (See page 3.)

#### **9.**

Enter in your username and password for that institution's login and click **Submit.**

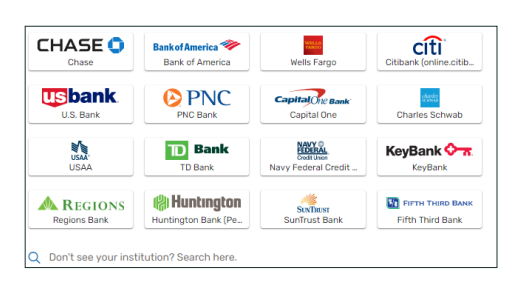

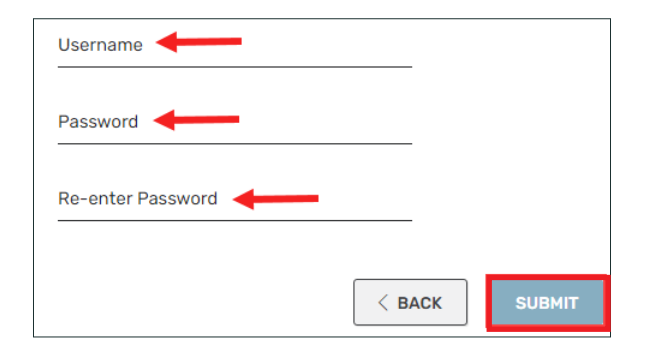

#### **10.**

Select an authentication method if prompted and click **Submit.**

### **11.**

Select which of your accounts you would like to add for transfer options and click **Submit.**

If you put in an individual account (such as just a checking account) only that account will show and will be automatically selected by the system.

#### **12.**

Review and confirm your accounts by clicking the check box and **Accept.**

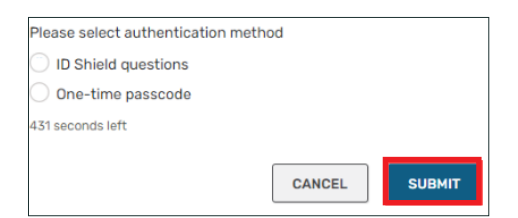

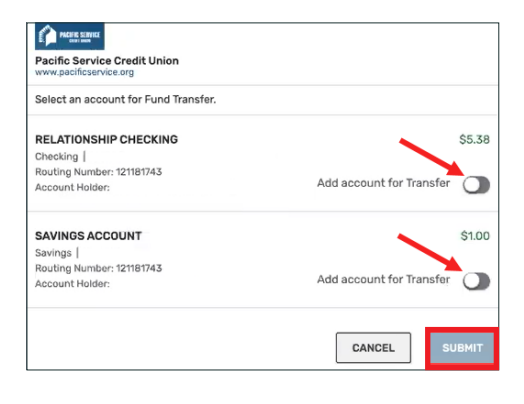

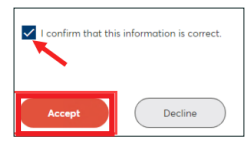

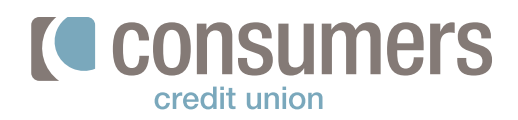

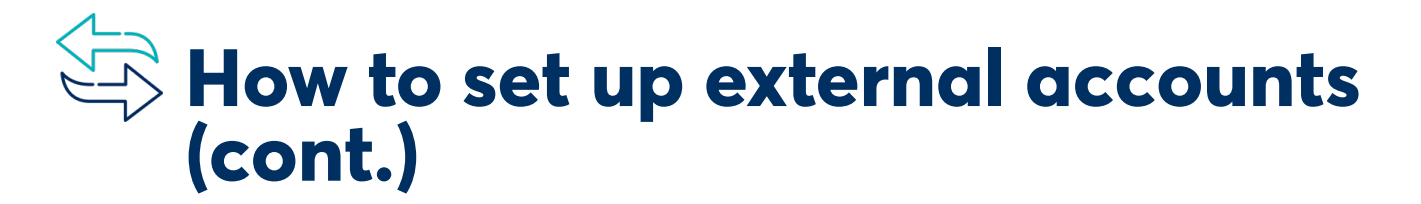

If acccess is denied using the first process or you are joint on an external account, please use the steps outlined below.

#### **Manual set up of external accounts**

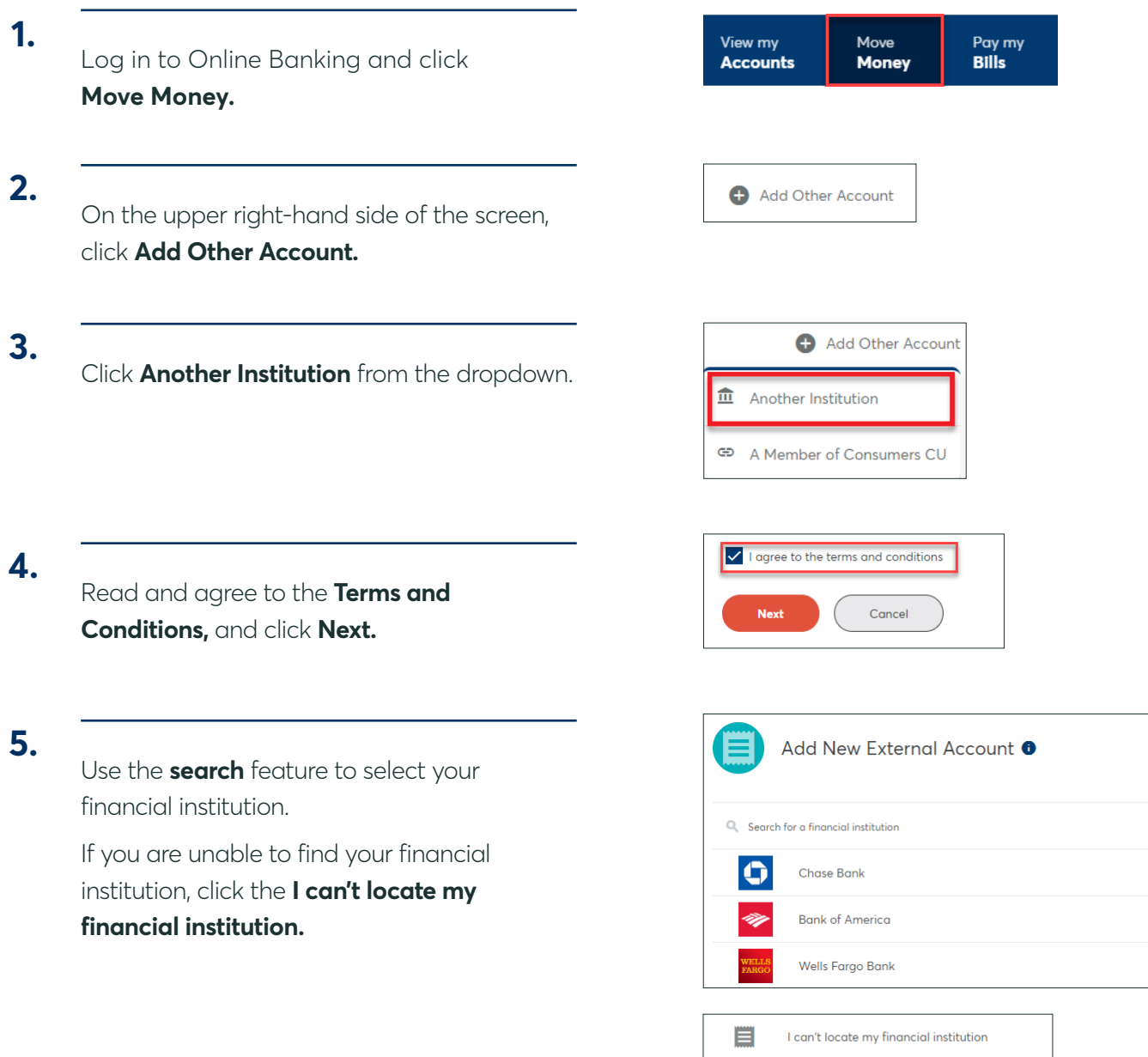

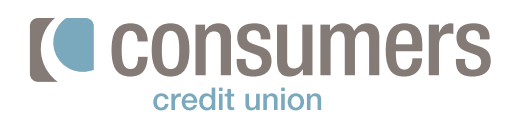

## **How to set up external accounts (cont.)**

#### **6.**

Enter in the following pieces of information:

- **• Routing Number**
- **• Account Number**
- **• Account Nickname**
- **• Account Type**

### **7.**

Click **Connect.**

**8.**

#### Select a **Security Verification Code Delivery Method** from the dropdown, and click **Send Code.**

**9.**

#### Enter the **Verification Code** and click **Next.**

*Result:* Two small trial deposits will appear in your external account; the process can take up to three business days to complete.

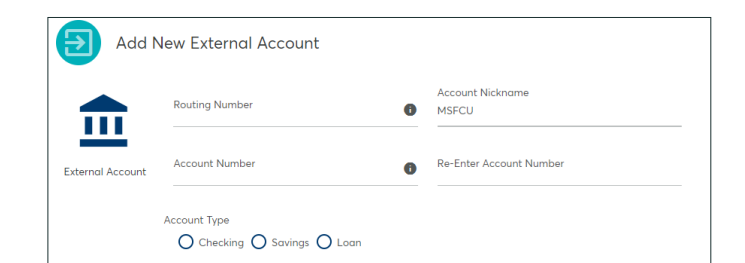

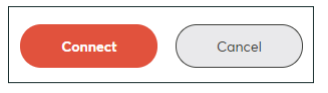

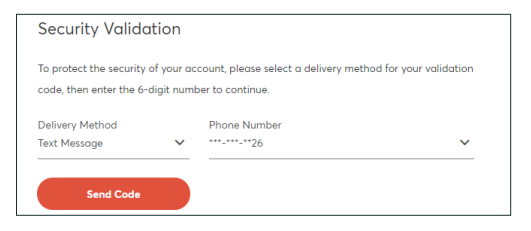

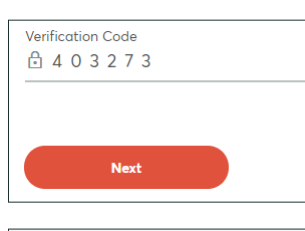

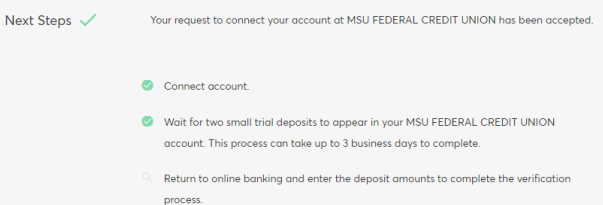

#### **10.**

Upon receiving the trial deposits, under **Move Money,** click **Manage Other Accounts.**

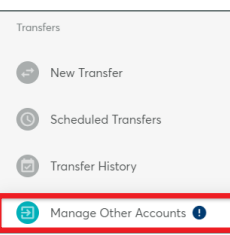

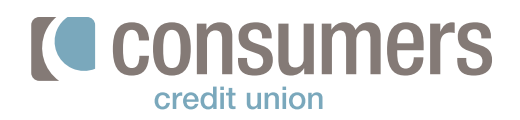

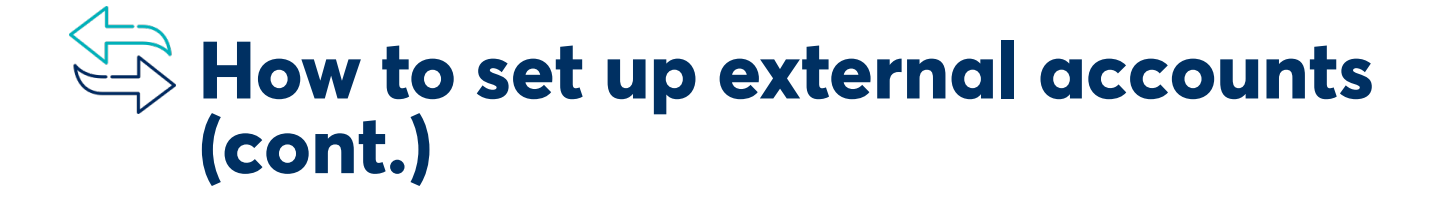

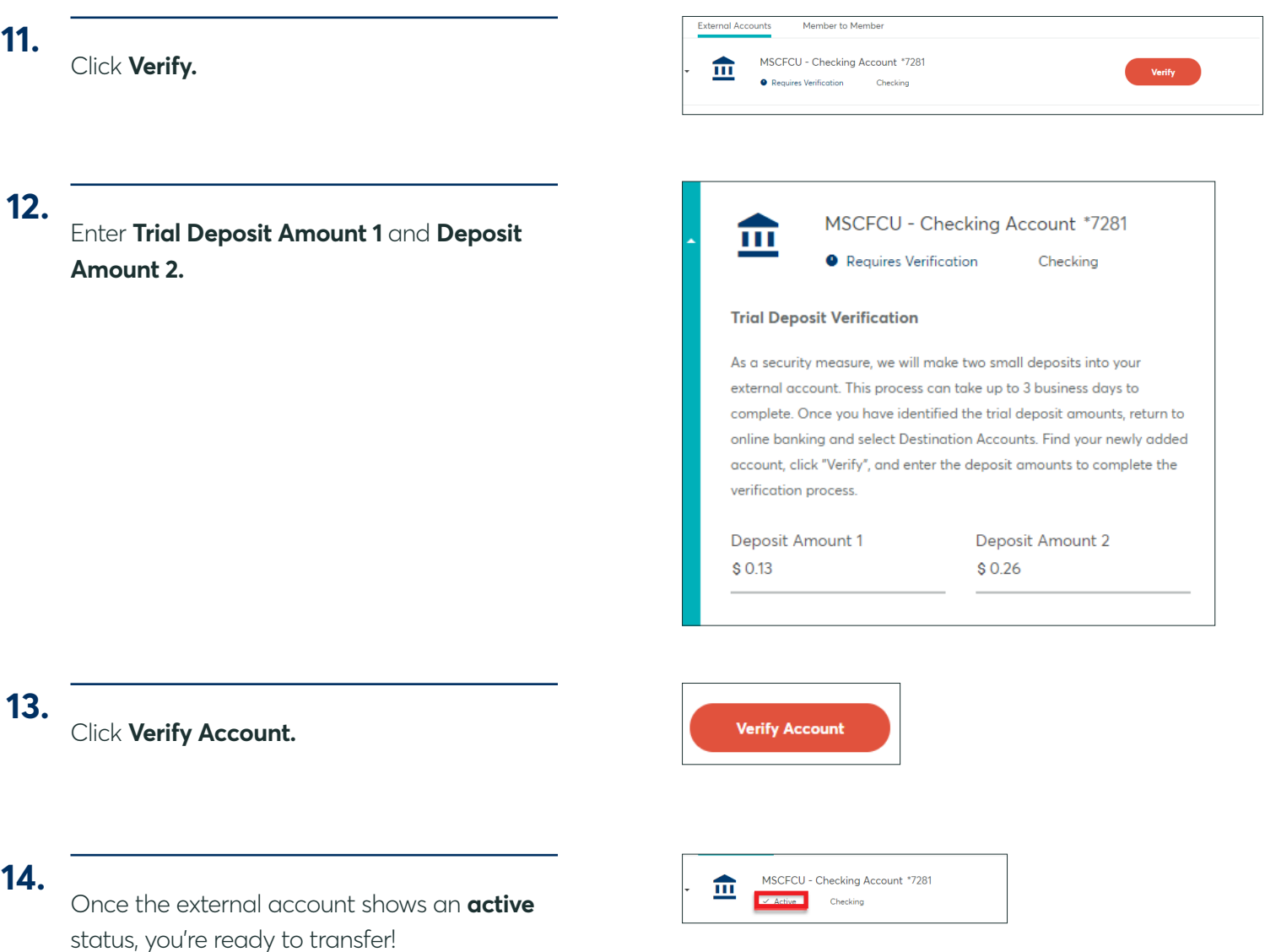